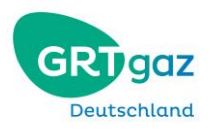

## **TSO BSS**

# Data Export

# Shipper

## Content

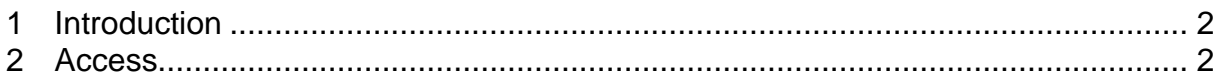

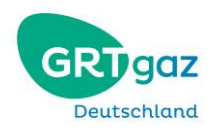

### <span id="page-1-0"></span>**1 Introduction**

This document is directed towards shippers registered as clients of GRTgaz Deutschland.

From November 6, 2018 public reports will no longer be possible through the customer portal of GRTgaz D, also known as "web.OF" on the GRTgaz Deutschland website.

Instead, please follow this guide to receive the desired data. **Note, that all data is also published on the ENTSOG website.**

### <span id="page-1-1"></span>**2 Access**

Any network data can be retrieved through the GRTgaz Deutschland website. Please follow this link for access to our website:

#### <https://www.grtgaz-deutschland.de/>

The start page will welcome you with an overview of the current network balance and the network utilization.

Using the arrows (indicated by a red circle) you can switch between the network points to see the respective information.

The real time data is consistent with our nomination management system and refreshes automatically.

Please use this link to switch to the **data export page**:

#### [https://www.grtgaz](https://www.grtgaz-deutschland.de/en/networkaccess/networkdata)[deutschland.de/en/networkaccess/networkdata](https://www.grtgaz-deutschland.de/en/networkaccess/networkdata)

Or follow the button "**Network access**" (Netzzugang) on the main page.

The column "**our network**" (Unser netz) lists the relevant button "**Network data**" (Lastflussdaten).

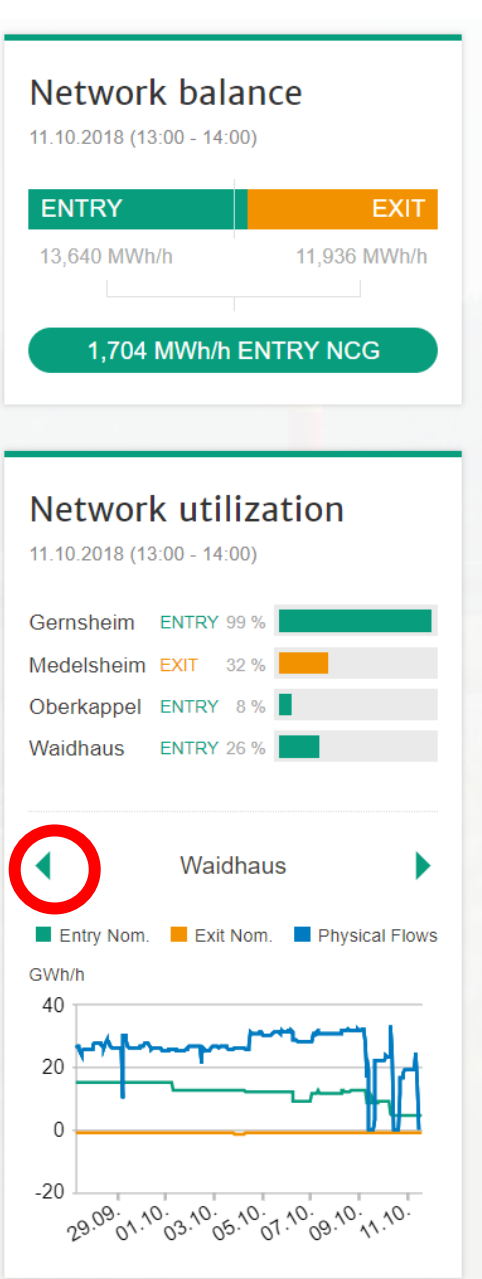

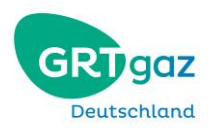

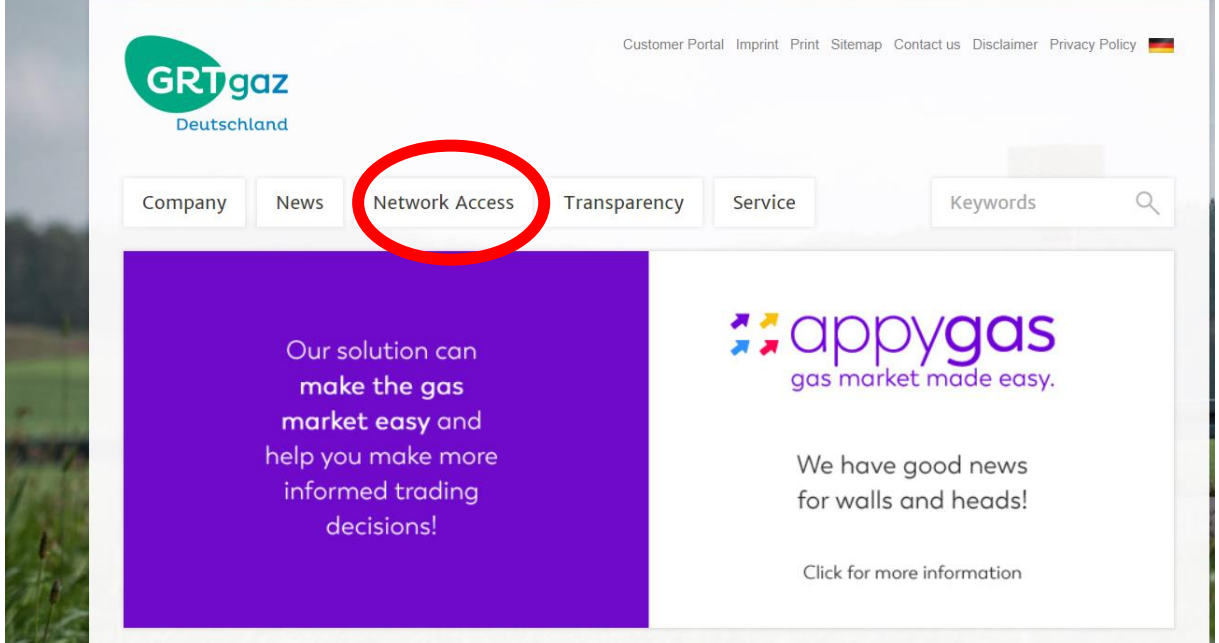

### The following screenshot will lead you towards the data export page

Once you've reached the following window, please use the drop-down menu to choose the desired data.

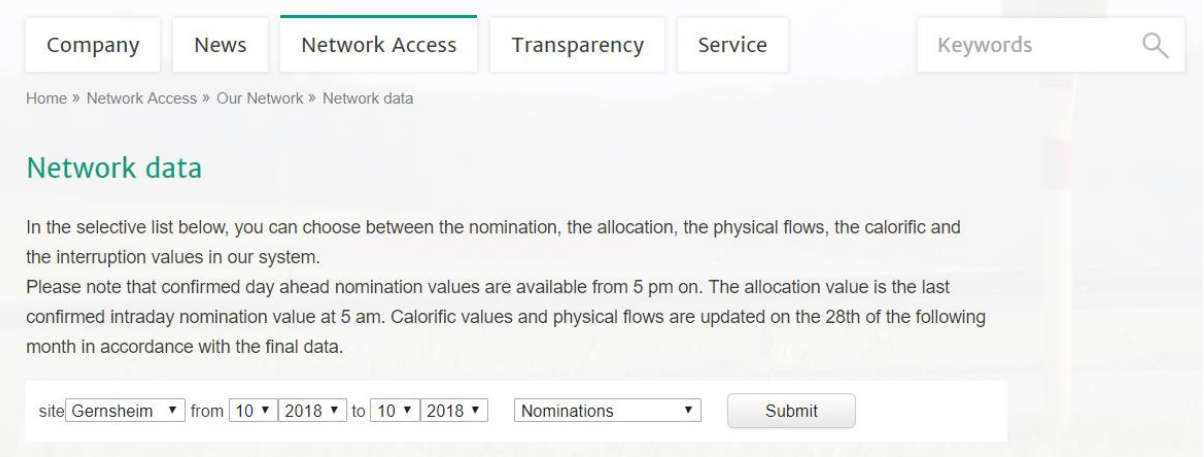

You can choose between our four stations **Gernsheim, Medelsheim, Oberkappel and Waidhaus** and a specific **time** frame.

Please make a choice between the following five data types for a preview and/or download the csv or xls file. The files replace the public reports available before November 6, 2018 (*station schedule, gross calorific values, station physical load flows*).

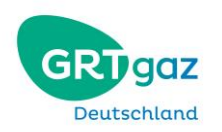

Each file will contain data for the chosen station in **both directions** (ENTRY/EXIT).

- **1. Nominations** (Nominierungen)
- **2. Allocations** (Allokationen)

A visual preview (graph) will be shown:

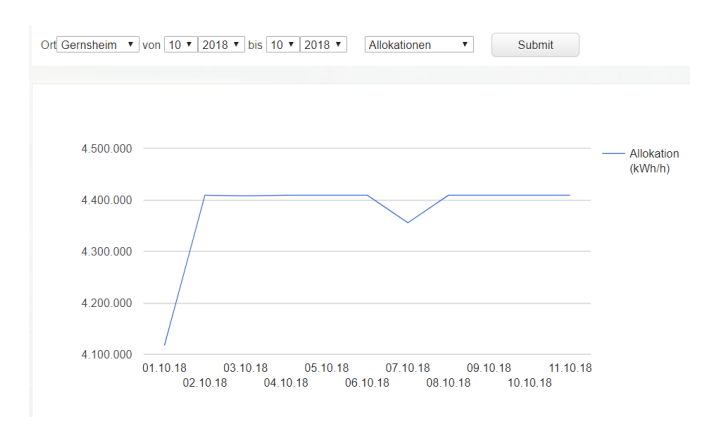

#### **3. Physical flows** (Lastflüsse)

A visual preview (graph) shows the *aggregated values* (GRTgaz Deutschland + OGE values)

- **4. Interruptions** (Unterbrechungen)
- **5. Gross calorific value** (Brennwerte)

**All files** contain the following information (hourly, in kWh/h):

- Sum of initial nominations at 2:00 pm (ENTRY/EXIT)
- Sum of the last nominations (ENTRY/EXIT)
- Allocations\*
- Physical flows\*\*
- Sum of Interruptions\*\*\*
	- o Interruptions FZK
	- o Interruptions bFZK
	- o Interruptions DZK
	- o Interruptions Interruptible
- Gross Calorific Value

(\*) Confirmed nominations D-1 from 5:00 pm or allocations D+1 from 7:00 am

(\*\*) Physical flows are only available as values for the whole station, which is operated together with Open Grid Europe. The portion of GRTgaz Deutschland is best represented by the allocations. (\*\*\*) The interruption values are available only for a period beginning on 2012, October 24 and for interruptible capacity.